## **Synology SNMP**

## Systemsteuerung → Terminal & SNMP → SNMP

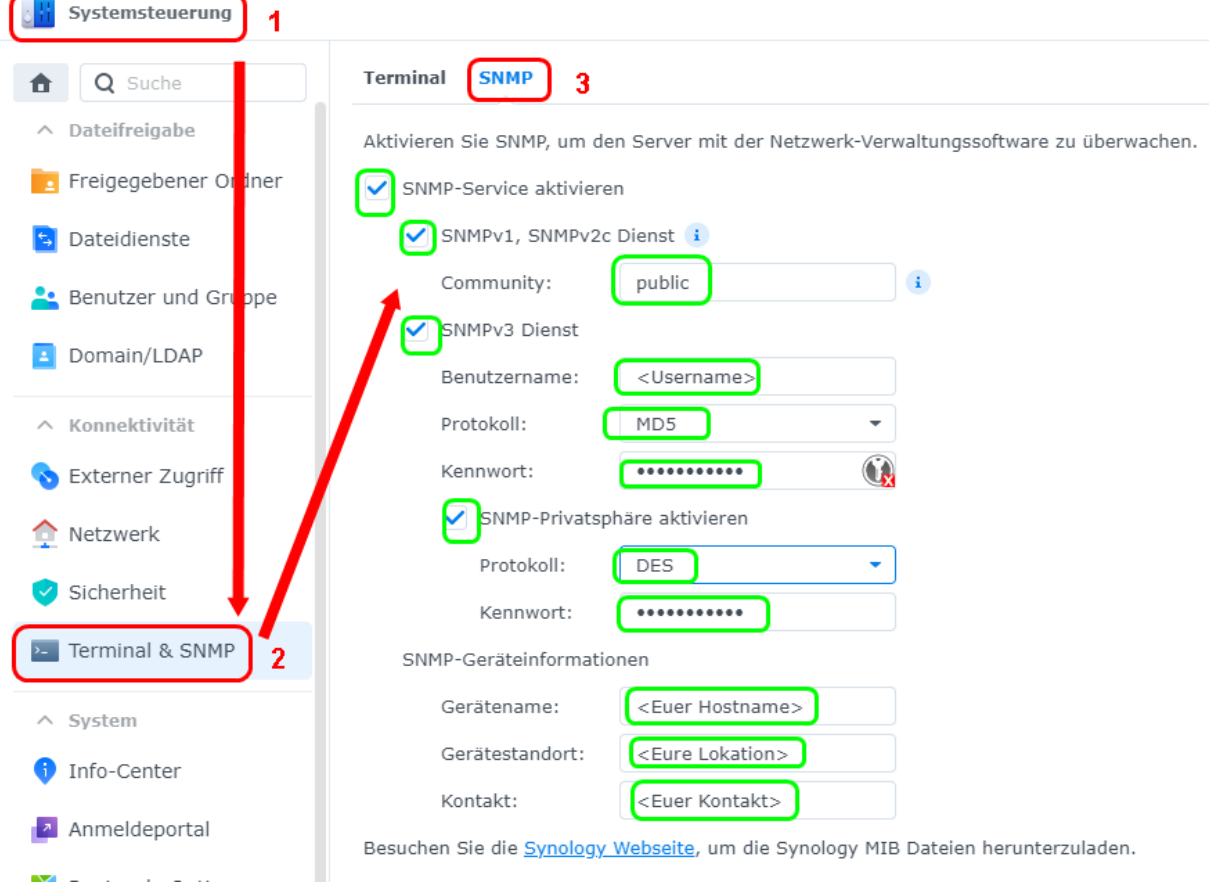

Ob Ihr mit SNMPv3 arbeiten wollt ist Euch überlassen. Observium langt auch SNMPv2c völlig aus.

Beim Added einer Synology in Observium dann entsprechendes wie oben auswählen und eingeben.